# 第**6**章 **MPI**プログラミングの初歩

いよいよ本章で,MPI(Message Passing Interface) プログラミングに触れることに なる。MPI は多くの関数からなる規格であるが,前述の通り,本書では数値計算に 必要なもののみ抜粋して紹介する。ここでは 1CPU/1 ノードの構成の PC Cluster に おける,MPICH[5] を用いた場合のプログラム及び実行例を見ていくことにする。

### **6.1 MPI**の動作原理

まず、次のプログラムを実行してみよう。先頭が MPI から始まる関数が, MPI で規定されている関数である。

```
1 : #include <stdio.h>
2 : #include <stdlib.h>
3 : #include <math.h>
4 :
5 : #include "mpi.h"
6 :
7 : int main(int argc, char *argv[])
8 : 69 : MPI_Init(&argc, &argv);
10 :
11 : printf("Hellow, MPI!\n");
12 \cdot13 : MPI_Finalize();
14 :
15 : return EXIT_SUCCESS;
16 : }
17 :
```
これをコンパイルする Makefile は次のようになる。このケースでは MPICH の ライブラリを呼び出してリンクしている。

1 : CC=mpicc  $2 : DEL=rm$ 3 :

```
4 : #LIB=-lmpich -lm
  5 : LIB=-lmpi -lm
  6 :
  7 : mpi1: mpi1.c
  8: $(CC) -o mpi1 mpi1.c $(LIB)9 :
 10 : clean:
 11 : -$(DEL) mpi1
 make すると mpi1 という実行ファイルが生成される。これを 1 ノードで実行す
るには
% mpirun -np 1 ./mpi1
とする。この場合は
Hellow, MPI!
%
という表示がなされる。次にこれを 2 ノード, 4 ノード , 8 ノードで並列実行してみ
よう。
% mpirun -np 2 ./mpi1
Hellow, MPI!
Hellow, MPI!
% mpirun -np 4 ./mpi1
Hellow, MPI!
Hellow, MPI!
Hellow, MPI!
Hellow, MPI!
% mpirun -np 8 ./mpi1
Hellow, MPI!
Hellow, MPI!
Hellow, MPI!
Hellow, MPI!
Hellow, MPI!
Hellow, MPI!
Hellow, MPI!
Hellow, MPI!
```
%

これからわかるように,MPI では一本のプログラムから複数のプロセス (ラン ク) で並列動作する元になる実行プログラムを生成し,それを mpirun コマンドに よって複数プロセスで実行することになる (SPMD アプローチ)。prinf 関数のよう に,標準出力は全てランク 0 のプロセスに集められて表示することになる。

## **6.2** プロセス**(**ランク**)**毎の動作

続いて,どのランクがどのノードで動作しているのかを表示するプログラムを 実行してみよう。Makefile は前節のものを、ソース,実行ファイル名のみ変更して 使えばよい。

```
1 : #include <stdio.h>
2 : #include <stdlib.h>
3 : #include <math.h>
4 :
5 : #include "mpi.h"
6 :
7 : int main(int argc, char *argv[])
8 : 89 : int namelen, num procs, myrank;
10 : char processor_name[MPI_MAX_PROCESSOR_NAME];
11 :12 : MPI_Init(&argc, &argv);
13 :
14 : MPI_Comm_size(MPI_COMM_WORLD, &num_procs);
15 : MPI_Comm_rank(MPI_COMM_WORLD, &myrank);
16 : MPI_Get_processor_name(processor_name, &namelen);
17 :
18 : printf("Hellow, MPI! at Process %d of %d on %s\n", myrank, nu
  m_procs, processor_name);
19 :
20 : MPI_Finalize();
21 :
22 : return EXIT_SUCCESS;
23 : }
24 :
```
これを8ノードで実行すると次のようになる。この結果は当然, 使用する PC Cluster の各ノードのホスト名に依存する。

% mpirun -np 8 ./mpi2 Hellow, MPI!

```
Process 0 of 8 on cs-southpole
Hellow, MPI!
Process 4 of 8 on cs-room443-b04
Hellow, MPI!
Process 2 of 8 on cs-room443-b02
Hellow, MPI!
Process 6 of 8 on cs-room443-s03
Hellow, MPI!
Process 3 of 8 on cs-room443-b03
Hellow, MPI!
Process 7 of 8 on cs-room443-s04
Hellow, MPI!
Process 1 of 8 on cs-room443-b01
Hellow, MPI!
Process 5 of 8 on cs-room443-s02
%
```
必ずしも,ランク番号の順に表示されているわけではないことが分かる。 では,ランクごとに異なる計算をするプログラムを作ってみよう。二つのIEEE754 倍精度変数の加減乗除をランク順に計算し,5 ランク以上では何もしないというも のである。

```
1 : #include <stdio.h>
 2 : #include <stdlib.h>
 3 : #include <math.h>
4 :
5 : #include "mpi.h"
6 :
7 : int main(int argc, char *argv[])
8 : 8<br>9 :
       int num_procs, myrank;
10 : double a, b;
11 :
12 : MPI_Init(&argc, &argv);
13 :
14 : MPI_Comm_size(MPI_COMM_WORLD, &num_procs);
15 : MPI_Comm_rank(MPI_COMM_WORLD, &myrank);
16:17: a = 1.0;18 : b = 3.14159;19:20 : switch(myrank % 4)
```

```
21 : {
 22 : case 0: printf("%2d: %e + %e = %e\n", myrank, a, b, a + b
    ); break;
 23 : case 1: printf("%2d: %e - %e = %e\n" , myrank, a, b, a - b)); break;
 24 : case 2: printf("%2d: %e * %e = %e\n", myrank, a, b, a * b
    ); break;
 25 : case 3: printf("%2d: %e / %e = %e\n", myrank, a, b, a / b
    ); break;
 26 : default: printf("%2d: No Computation\n", myrank); break;
 27 : \qquad \}28 :
 29 : MPI Finalize():
 30 :
 31 : return EXIT_SUCCESS;
 32 : }
 33 :
  これを5ノードを使って実行すると
% mpirun -np 5 ./mpi3
1.000000e+00 + 3.141590e+00 = 4.141590e+00
1.000000e+00 * 3.141590e+00 = 3.141590e+00
1.000000e+00 - 3.141590e+00 = -2.141590e+00
1.000000e+00 / 3.141590e+00 = 3.183102e-01
No Computation
%
となる。
 では最後に,ランクごと異なる値を用いて加算を行うプログラムを見ることに
しよう。
  1 : #include <stdio.h>
  2 : #include <stdlib.h>
  3 : #include <math.h>
  4 :
  5 : #include "mpi.h"
  6 :
  7 : int main(int argc, char *argv[])
  8 : 69 : int num_procs, myrank;
 10 : double a[128], b[128];
 11 :
 12 : MPI_Init(&argc, &argv);
```

```
13 :14 : MPI_Comm_size(MPI_COMM_WORLD, &num_procs);
 15 : MPI_Comm_rank(MPI_COMM_WORLD, &myrank);
 16:17: a[myrank] = num\_process - myrank;18: b[myrank] = myrank;19 :
 20 : printf("%e + %e = %e\n", a[myrank], b[myrank], a[myrank] + b[
    myrank]);
 \frac{21}{22}:
         MPI_Finalize();
 23 :
 24 : return EXIT SUCCESS:
 25 : }26:これを8ノード使って実行すると
% mpirun -np 8 ./mpi4
8.000000e+00 + 0.000000e+00 = 8.000000e+00
6.000000e+00 + 2.000000e+00 = 8.000000e+004.000000e+00 + 4.000000e+00 = 8.000000e+00
2.000000e+00 + 6.000000e+00 = 8.000000e+007.000000e+00 + 1.000000e+00 = 8.000000e+00
5.000000e+00 + 3.000000e+00 = 8.000000e+00
3.000000e+00 + 5.000000e+00 = 8.000000e+001.000000e+00 + 7.000000e+00 = 8.000000e+00
%
```

```
となる。
```
# **6.3** プロセス間での**1**対**1**通信

複雑なプログラムを並列化しようとすると,それぞれのランクで計算した結果を やり取りする場面が出てくる。その基本となるのが1対1同期通信関数MPI Send/MPI Recv である。

この二つ関数は次のような引数を指定して使用する。

#### **MPI Send** 関数

MPI\_Send(

#### 6.3. プロセス間での 1 対 1 通信 49

(void \*) 送信データ変数へのポインタ,

int データ数,

MPI Datatype 変数のデータ型,

int 送信先ランク番号,

int 送信データに付加するタグ,

MPI Comm コミュニケータ )

#### **MPI Recv** 関数

MPI Recv(

(void \*) 受信データ変数へのポインタ,

int データ数,

MPI Datatype 変数のデータ型,

int 受信元ランク番号,

int 受信データに付加されているタグ,

MPI Comm コミュニケータ

MPI Status \* ステータス )

この関数を使用した例を次に示す。これはランク 0(PE0) からランク 1(PE1) へ IEEE754 倍精度のデータを一個分送信している例である。

```
1 : #include <stdio.h>
2 : #include <stdlib.h>
3 : #include <math.h>
4 :
5 : #include "mpi.h"
6 :
7: int main(int argc, char *argv[])
8 : {
9 : int num_procs, myrank;<br>10 : double a. b:
        double a, b;
11 : int tag = \theta;
12 : MPI_Status status;
```

```
13 :
14 : MPI_Init(&argc, &argv);
15 :
16 : MPI_Comm_size(MPI_COMM_WORLD, &num_procs);
17 : MPI_Comm_rank(MPI_COMM_WORLD, &myrank);
18 :
19 : a = 0;<br>20 : b = 0:
20 : b = 0;<br>
21 : if(myr)if(myrank == 0)22 : 42 : 23 :a = 1.0;
24 : MPI_Send((void *)&a, 1, MPI_DOUBLE, 1, tag, MPI_COMM_WORL
  D);
25 : }
26 : else if(myrank == 1)
27 : \qquad \{28 : MPI_Recv((void *)&b, 1, MPI_DOUBLE, 0, tag, MPI_COMM_WORL
  D, &status);
29 : \qquad \}30 :
31 : printf("Process %d: a = %e, b = %e\n", myrank, a, b);
32 :
33 : MPI_Finalize();
34 :
35 : return EXIT_SUCCESS;
36 : }
37 :
```
これをコンパイルして、実行ファイル mpi-sr を得て、2ノード使って実行すると

```
% mpirun -np 2 ./mpi-sr
Process 0: a = 1.000000e+00, b = 0.000000e+00Process 1: a = 0.000000e+00, b = 1.000000e+00%
```
となる。この実行推移を図 6.1 に示す。

# **6.4** 多倍長浮動小数点数を用いた**MPI**プログラム

mpi-sr.c を多倍長浮動小数点数で実行してみよう。このために MPIBNCpack を リンクして使用する。この場合の Makefile は

```
1 : CC=mpicc
```
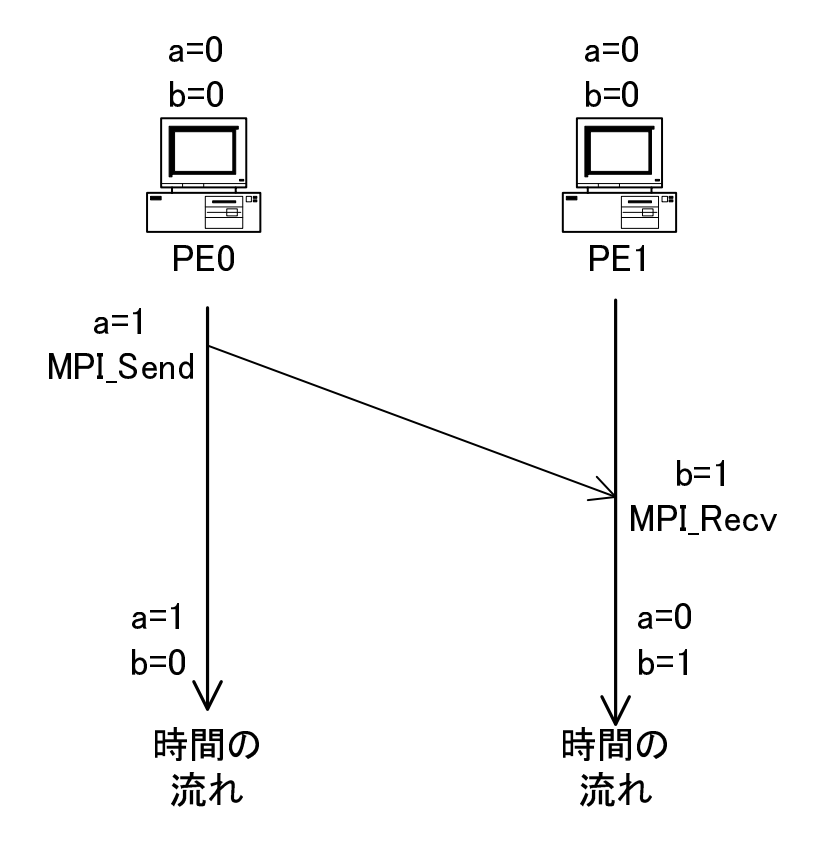

図 6.1: mpi-sr.c の送受信処理

```
2 : DEL=rm
3 :
4 : INC=-I/usr/local/include
 5 : LIBDIR=-L/usr/local/lib
6 :
7 : #LIB=-lmpibnc -lmpich -lbnc -lmpfr -lgmp -lm
8 : LIB=$(LIBDIR) -lmpibnc -lmpi -lbnc -lmpfr -lgmp -lm
9:10 : mpi-sr-gmp: mpi-sr-gmp.c
11 : $({\rm CC}) $({\rm INC}) -o mpi-sr-gmp mpi-sr-gmp.c $({\rm LIB})12 :
13 : clean:
14 : -$(DEL) mpi-sr-gmp
となる。
ソースファイルは次のようになる。
 1 : #include <stdio.h>
2 : #include <stdlib.h>
3 : #include <math.h>
4 :
5 : #include "mpi.h"
6 :
7 : #define USE_GMP
8 : #define USE_MPFR
9 : #include "gmp.h"
10 : #include "mpfr.h"
11 : #include "mpi_bnc.h"
12 :
13 : main(int argc, char *argv[])
14 : \{<br>15 :int num_procs, myrank;
16 : mpf_t a, b;
17 : void *buf;
18: int tag = 0;19 : MPI_Status status;
20 :
21 : MPI_Init(&argc, &argv);
22 :
23 : ___ _mpi_set_bnc_default_prec_decimal(50, MPI_COMM_WORLD);
24 : commit_mpf(&(MPI_MPF), ceil(50/log10(2.0)), MPI_COMM_WORLD);
25:26 : MPI_Comm_size(MPI_COMM_WORLD, &num_procs);
27 : MPI_Comm_rank(MPI_COMM_WORLD, &myrank);
\frac{28}{29} :
        mpf_init_set_ui(a, 0);
```

```
30: mpf_init_set_ui(b, \theta);
31 : if(myrank == 0)32 : \{33 : mpf_set_ui(a, 1);
34 : buf = allocbuf_mpf(mpf_get_prec(a), 1);
35: pack_mpf(a, 1, buf);
36 : MPI_Send(buf, 1, MPI_MPF, 1, tag, MPI_COMM_WORLD);
37 : }
38: else if(myrank == 1)
39 : 640 : buf = allocbuf_mpf(mpf_get_prec(b), 1);<br>41 : MPI_Recv(buf, 1, MPI_MPF, 0, tag, MPI_C
            MPI_Recv(buf, 1, MPI_MPF, 0, tag, MPI_COMM_WORLD, &status
\begin{array}{c} \n 2i \\
 42i \\
 1 \n \end{array}unpack_mpf(buf, b, 1);43 : }
44 :
45: printf("Process %d: a = ", myrank):
46 : mpf_out_str(stdout, 10, 0, a);
47 : printf(", b = ");
48 : mpf_out_str(stdout, 10, 0, b);
49 : printf("\n");
50 :
51: mpf_clear(a);<br>52: mpf_clear(b);
        mpf_{clear}(b);
53 : free_mpf(&(MPI_MPF));
54 :
55 : MPI_Finalize();
56 :
57 : return EXIT_SUCCESS;
58 : }
59 :
```
見て分かるように,多倍長変数を送受信するには幾つかの特別な処理を行う必 要がある。実際に行っていることを図にすると図 6.2 のようになる。

これを実行すると次のように 10 進 50 桁の多倍長データが正しく送受信されて いることが分かる。

% mpirun -np 2 ./mpi-sr-gmp

```
-------------------------------------------------------------------------------
BNC Default Precision : 167 bits(50.3 decimal digits)
BNC Default Rounding Mode: Round to Nearest
-------------------------------------------------------------------------------
Process 0: a = 1.0000000000000000000000000000000000000000000000000, b = 0
Process 1: a = 0, b = 1.0000000000000000000000000000000000000000000000000
```
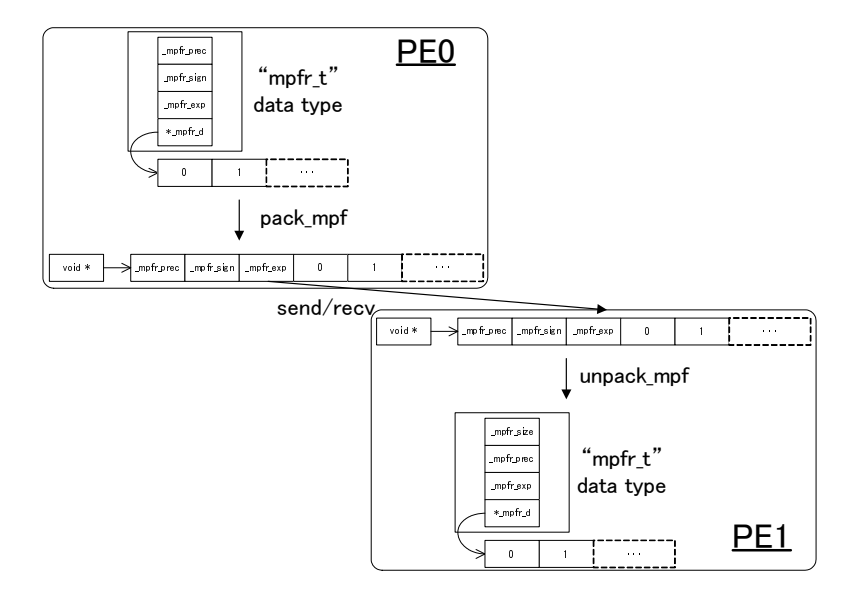

図 6.2: 多倍長 FP 数の送受信

## 演習問題

- 1. mpi4.c を改良し,整数の乱数 (rand() 関数を使用) をランクごとに生成し,そ れぞれの平方根を IEEE754 倍精度で計算して表示するプログラムを作れ。
- 2. mpi-sr.c を改良し、受信した値を b へ代入し、それを 1 だけ増やして a に代 入して次のランクへ送信するようにせよ (図 6.3 参照)。 これを実行すると次のような結果を得る。

```
% mpirun -np 8 ./mpi-sr1
Process 0: a = 1.000000e+00, b = 0.000000e+00Process 2: a = 3.000000e+00, b = 2.000000e+00
Process 3: a = 4.000000e+00, b = 3.000000e+00Process 4: a = 5.000000e+00, b = 4.000000e+00Process 7: a = 0.000000e+00, b = 7.000000e+00Process 6: a = 7.000000e+00, b = 6.000000e+00Process 1: a = 2.000000e+00, b = 1.000000e+00Process 5: a = 6.000000e+00, b = 5.000000e+00
%
```
3. mpi-sr-gmp.c を改良して、上記実行例と同じ動作を行うようにせよ。

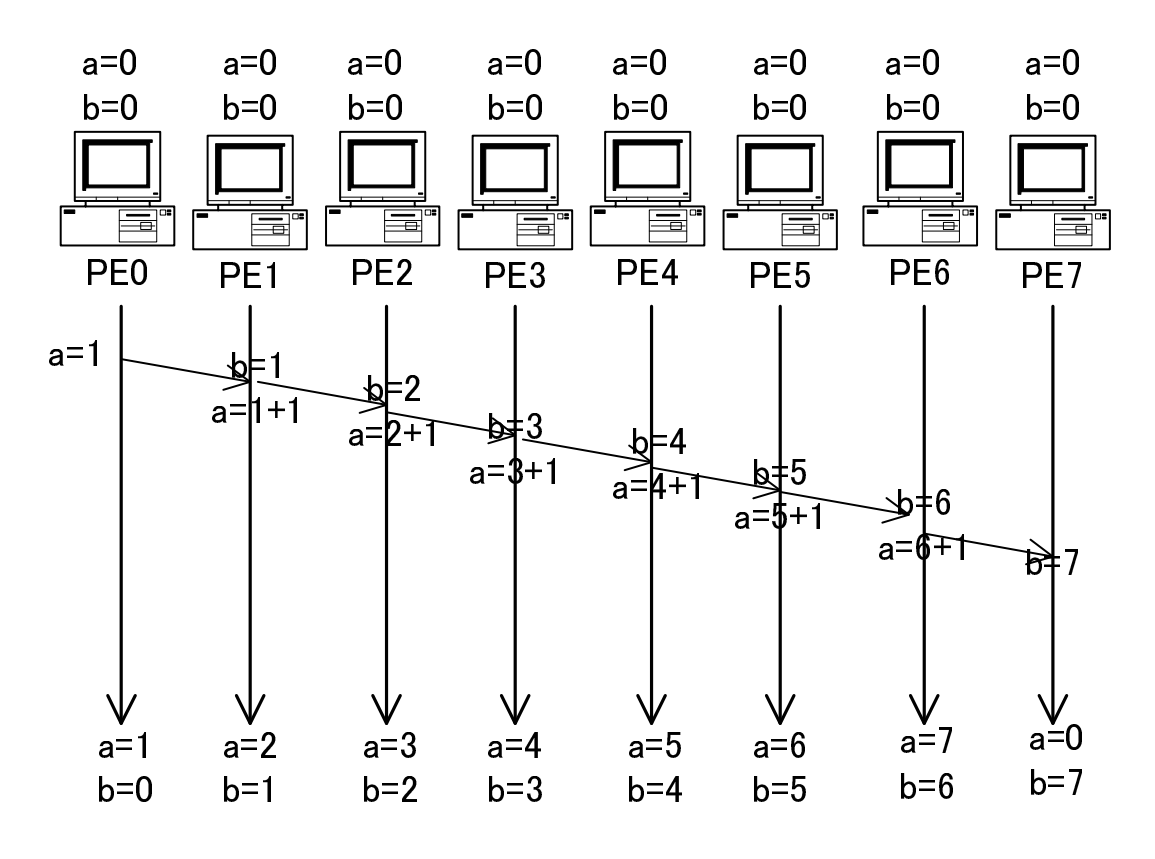

図 6.3: mpi-sr1.c の送受信処理